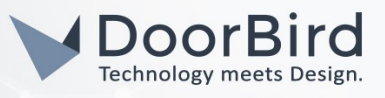

## SYSTEMANFORDERUNGEN

- DoorBird IP Video Türstation D10x/D11x/D20x/D21x-Series oder DoorBird IP Upgrade D301A (Audio only)
- August Smart Lock

## ÜBERSICHT

Die folgende Anleitung wird Sie durch die Schritte führen, die zur Integration einer DoorBird IP Video Türstation mit einem August Smart Lock notwendig sind.

Stellen Sie bitte sicher, dass Ihre DoorBird IP Video Türstation mit dem Internet verbunden ist. Dies lässt sich über den folgenden Webservice feststellen:

## <https://www.doorbird.com/checkonline>

Die lokale IP-Adresse Ihrer DoorBird IP Video Türstation lässt sich auf dieser Seite ablesen.

## 1. EINRICHTUNG DER DOORBIRD IP VIDEO TÜRSTATION

Um die ordnungsgemäße Kommunikation zwischen Ihrer DoorBird IP Video Türstation und Ihrem August Smart Lock zu ermöglichen, müssen die Einstellungen der DoorBird IP Video Türstation mittels DoorBird App entsprechend angepasst werden.

1. Öffnen Sie die DoorBird App und tippen Sie auf das Zahnrad-Symbol unten rechts, um in das Einstellungs-Menü zu gelangen.

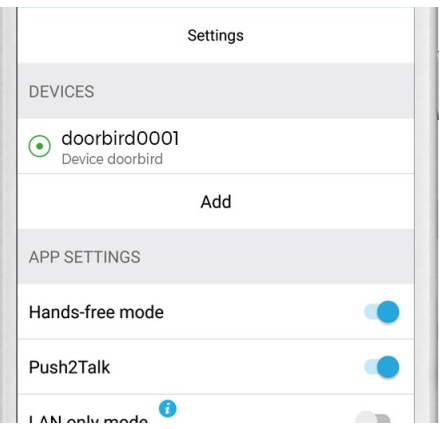

2. Tippen Sie auf das Nutzerkonto, welches Sie konfigurieren möchten.

3. Scrollen Sie auf dem darauffolgenden Bildschirm nach unten und tippen sie auf das Feld innerhalb der "SMARTLOCKS"-Sektion.

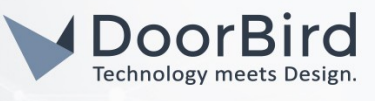

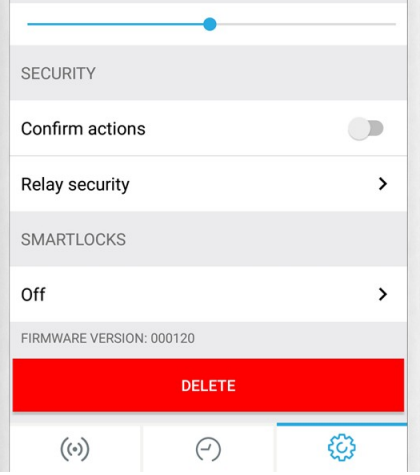

4. Wählen Sie aus der Liste kompatibler Smart Locks "August Bridge (API integration)".

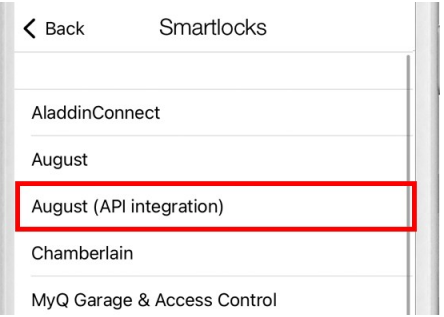

5. Sie werden daraufhin auf den Login-Bildschirm von August weitergeleitet. Geben Sie Ihre August-Zugangsdaten ein und tippen Sie auf "Anmelden".

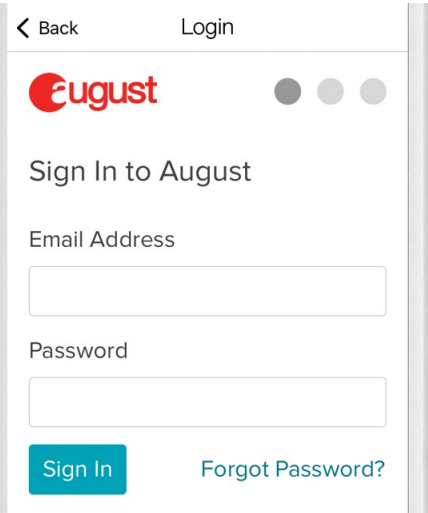

6. Sie erhalten anschließend einen Zugangscode per SMS. Geben Sie diesen in das folgende Feld ein und klicken Sie auf "Verifizieren".

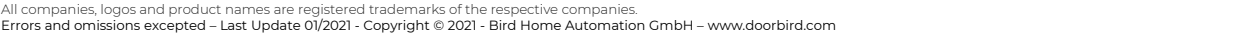

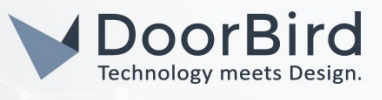

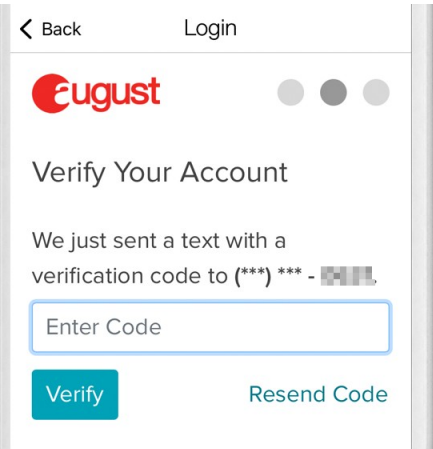

7. Wenn Sie anschließend um die notwendigen Zugriffsberechtigungen gebeten werden, tippen Sie auf "Zustimmen".

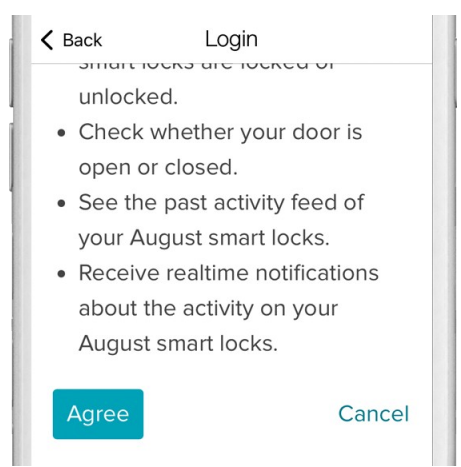

8. Sollten Sie im Besitz mehrerer August Smart Locks sein, welche mit diesem Konto assoziiert sind, wählen Sie dasjenige Smart Lock aus, welches mit diesem DoorBird Nutzer verbunden werden soll.

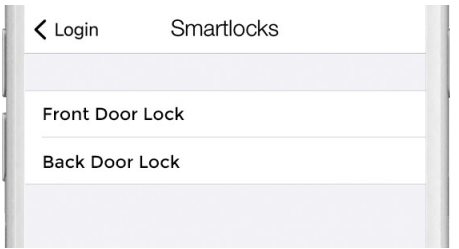

Sie haben Ihr August Smart Lock nun erfolgreich mit Ihrer DoorBird IP Video Türstation eingerichtet.

Bei Fragen und Problemen mit dem Produkt "August Smart Lock" wenden Sie sich bitte direkt an den Hersteller online: <https://support.august.com/>

Bei Fragen und Problemen zu unseren Geräten (DoorBird IP Video Türstation oder DoorBird IP Upgrade) kontaktieren Sie bitte unseren technischen Support über das Kontaktformular online: <https://www.doorbird.com/de/contact>

All companies, logos and product names are registered trademarks of the respective companies. Errors and omissions excepted – Last Update 01/2021 - Copyright © 2021 - Bird Home Automation GmbH – [www.doorbird.com](http://www.doorbird.com/)